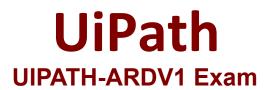

UiPath Advanced RPA Developer v1.0 Exam

Questions & Answers Demo

# Version: 7.0

Topic 1, Exam Pool A Main Questions

### Question: 1

A developer plans to create a process to automate a web application. The web application requires HTML buttons and text boxes to be loaded. Although some assets may still be loading, the robot should perform the UI actions once the buttons and text boxes are loaded.

Which property should be configured?

A. TimeoutMS = 10000

- B. WaitForReady = Complete
- C. TimeoutMS = Int32.MaxValue
- D. WaitForReady = Interactive

Answer: D

Explanation:

Reference: https://docs.uipath.com/activities/docs/ui-element-exists

#### Question: 2

A developer reviewed the following sequence:

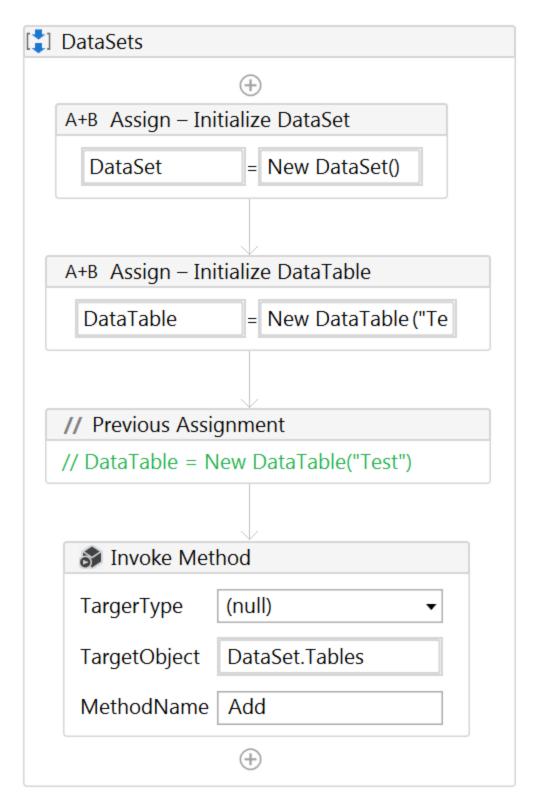

The parameters of the Invoke Method are:

| Parameters      |           |           | _ 🗆 ×  |  |  |
|-----------------|-----------|-----------|--------|--|--|
|                 |           |           | ×ûŢ    |  |  |
| Direction       | Туре      | Value     |        |  |  |
| In              | DataTable | DataTable |        |  |  |
| Create Argument |           |           |        |  |  |
|                 |           |           |        |  |  |
|                 |           |           |        |  |  |
|                 |           |           |        |  |  |
|                 |           | OK        | Cancel |  |  |

| Properties                                |                       |  |  |  |  |
|-------------------------------------------|-----------------------|--|--|--|--|
| System.Activities.Statements.InvokeMethod |                       |  |  |  |  |
| Common                                    |                       |  |  |  |  |
| DisplayName                               | Invoke Method         |  |  |  |  |
| Misc                                      |                       |  |  |  |  |
| GenericTypeArguments                      | (Collection)          |  |  |  |  |
| MethodName                                | Add                   |  |  |  |  |
| Parameters                                | (Collection)          |  |  |  |  |
| Private                                   |                       |  |  |  |  |
| Result                                    | Enter a VB expression |  |  |  |  |
| RunAsynchronously                         |                       |  |  |  |  |
| TargetObject                              | DataSet.Tables        |  |  |  |  |
| TargetType                                | (null) -              |  |  |  |  |

In order to get the table name of the first element in the DataSet, which expressions should the developer use?

A. DataSet.Tables(0).TableName

B. DataSet.Tables(1).TableName

C. DataSet.Rows(0).TableName

D. DataSet.Rows(1).TableName

Answer: C

Explanation:

## Question: 3

A developer was reviewing an Orchestration process whose "main" attribute is set to Main.xaml in

project.json.

However, the process is not pausing as intended. What is a possible cause for this issue?

A. UI activities were not used in the process.

B. "Wait for Form Task and Resume" activity was called in Main.xaml.

- C. Process created a task in the Orchestrator.
- D. "Wait for Form Task and Resume" activity was called in GetApproval.xaml.

Answer: A

Explanation:

#### Question: 4

A developer needs to automate a process which involves capturing support ticket numbers from the email subject line. For example, the email subject line includes: "Action Required – XA/135" where "XA/135" is the ticket number. The robot should validate the pattern of the ticket number before proceeding.

Which expression exclusively matches the ticket number pattern from the subject line?

| Α. | RegEx                   | Value   | Quantifiers           |            |
|----|-------------------------|---------|-----------------------|------------|
|    | Anything 🕕 🔹            |         | Any (0 or more) • * + | $\nabla$ × |
|    | Literal 🕕 🔹             | 1       | Exactly • 1 +         | $\nabla$ × |
|    | Digit 🕚 🔹               | \d      | Exactly • 3 + △       | $\nabla$ × |
| В. | RegEx                   | Value   | Quantifiers           |            |
|    | One of 🕚 🔹              | [A-Z]\d | Any (0 or more) - * + | $\nabla$ × |
| C. | RegEx                   | Value   | Quantifiers           |            |
|    | Digit 🕕 🔹               | \d      | Exactly • 3 + 🛆 5     | ⊽ ×        |
|    | Literal 🕕 🔹             | 1       | Exactly • 1 + 🛆       | $\nabla$ × |
|    | Any word character () - | \w      | Exactly • 2 + △       | $\nabla$ × |
| D. | RegEx                   | Value   | Quantifiers           |            |
|    | Any word character () - | \w      | Exactly • 2 + △ 5     | 7 ×        |
|    | Literal 🕕 🔹             | 1       | Exactly • 1 + △ 7     | 7 ×        |
|    | Digit 🕕 🔹               | \d      | Exactly • 3 + △ 7     | 7 ×        |

- A. Option A
- B. Option B
- C. Option C

D. Option D

Answer: B

Explanation:

Question: 5

A developer uses Workflow Analyzer with the default rules to check if a project follows best practices. In one of the workflows, the Properties of a Click activity is shown in the following exhibit.

| Properties                   | ф                               |  |  |  |
|------------------------------|---------------------------------|--|--|--|
| UiPath.Core.Activities.Click |                                 |  |  |  |
| Common                       | Common                          |  |  |  |
| ContinueOnError              | Specifies to continue exec 🔳    |  |  |  |
| DelayAfter                   | 3000                            |  |  |  |
| DelayBefore                  | Delay time (in milliseconds) 📖  |  |  |  |
| Display Name                 | Click Calculator button         |  |  |  |
| □ Input                      |                                 |  |  |  |
| ClickType                    | ClickType.CLICK_SINGLE          |  |  |  |
| MouseButton                  | MouseButton.BTN_LEFT            |  |  |  |
|                              | Target                          |  |  |  |
| 🗉 Misc                       |                                 |  |  |  |
| Private                      |                                 |  |  |  |
| Options                      |                                 |  |  |  |
| AlterIfDisabled              | If selected, the simulated 🔳    |  |  |  |
| CursorPosition               | CursorPosition                  |  |  |  |
| KeyModifiers                 | KeyModifiers.None               |  |  |  |
| SendWindowMess               | If selected, the click is exe 🔳 |  |  |  |
| SimulateClick                | True                            |  |  |  |

Which warning will be shown in the Analyzer output for this activity?

- A. Timeout values is not defined in activity Click Calculator button
- B. Hardcoded delays used in activity Click Calculator button
- C. Activity Click Calculator button has a default name
- D. SendWindowMessages not checked in activity Click Calculator button

Answer: C

Explanation: